# Gnus 5.11 Reference Card

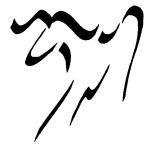

#### Notes

Gnus is complex. Currently it has some 876 interactive (user-callable) functions. Of these 618 are in the two major modes (Group and Summary/Article). Many of these functions have more than one binding, some have 3 or even 4 bindings. The total number of keybindings is 677. So in order to save 40% space, every function is listed only once on this card, under the "more logical" binding. Alternative bindings are given in parentheses in the beginning of the description. Many Gnus commands are affected by the numeric prefix. Normally you

enter a prefix by holding the Meta key and typing a number, but in most Gnus modes you don't need to use Meta since the digits are not self-inserting. The prefixed behavior of commands is given in [brackets]. Often the prefix is used to specify:

[distance] How many objects to move the point over.

[scope] How many objects to operate on (including the current one). [p/p] The "Process/Prefix Convention": If a prefix is given then it determines how many objects to operate on. Else if there are some objects marked with the process mark #, these are operated on. Else only the current object is affected.

[level] A group subscribedness level. Only groups with a lower or equal level will be affected by the operation. If no prefix is given,

'gnus-group-default-list-level' is used. If 'gnus-group-use-permanent-levels', then a prefix to the 'g' and 'l' commands will also set the default level. [score] An article score. If no prefix is given,

'gnus-summary-default-score' is used.

Gnus startup-commands:

start Gnus. M-x gnus

M-x gnus-no-server start Gnus without connecting to server (i.e. to read mail).

Additionally, there are the two commands gnus-plugged and

gnus-unplugged, which are only used if you want to download news and/or read previously downloaded news offline (see C-c C-i g Gnus Unplugged RET). Note: gnus-no-server ignores the stuff in gnus-agent-directory, and thus does not allow you to use Gnus Unplugged. C-c C-i Go to the Gnus online info.

C-c C-b Send a Gnus **bug** report.

## Group-Mode

- (=) Enter this group. [Prefix: how many (read) articles to fetch. RET Positive: newest articles, negative: oldest ones; non-numerical: view all articles, not just unread] M-RET Enter group quickly. M-SPC Same as RET but does not expunge and hide dormants. M-C-RET Enter group without any processing, changes will not be permanent.
- SPC Select this group and display the first (unread) article. [Same prefix as above.]
- ? Give a very short help message.
- Go to the beginning of the Group buffer. <
- > Go to the end of the Group buffer.
- Jump to the lowest-level group with unread articles. Jump to the first group with unread articles.
- Enter the Server buffer mode.
- Post an article to a group [Prefix: use group under point to find  $\mathbf{a}$ posting-style].
- b Find **bogus** groups and delete them.
- Mark all unticked articles in this group as read (catch-up). C [p/p]

Check the server for new articles (get). [level] Check the server for new articles in this group (get). [p/p]

- Jump to a group.
- Mail a message to someone [Prefix: use group under point to find posting-style].
- Go to the next group with unread articles. [distance]
- M-n Go to the **next** group on the same or lower level. [distance]
- (DEL) Go to the **previous** group with unread articles. [distance] M-p Go to the **previous** group on the same or lower level. [distance]
  - Quit Gnus.
  - Re-read the init file (reset).

g M-g

i

m

n

p

q

 $\mathbf{s}$ 

 $\mathbf{z}$ 

В

 $\mathbf{C}$  $\mathbf{F}$ 

N

Р

Q

Ř

- Save the '.newsrc.eld' file (and '.newsrc' if 'gnus-save-newsrcfile').
- Suspend (kill all buffers of) Gnus.
- Browse a foreign server.
- Mark all articles in this group as read (Catch-up). [p/p]
- Find new groups and process them. Go to the **next** group. [distance]
- Go to the **previous** group. [distance]
- Quit Gnus without saving any startup (.newsrc) files.
- Restart Gnus.
- Clear the dribble buffer. Ζ
- M-cClear data from group (marks and list of read articles).
- C-c C-s Sort the groups by name, number of unread articles, or level (depending on 'gnus-group-sort-function'). Run all expirable articles in this group through the **expiry** pro-
- C-c C-x cess.
- C-c M-C-x Run all articles in all groups through the **expiry** process.
- Activate all groups. C-c M-g
- Gnus online-manual (info). C-c C-i C-x C-t
- Transpose two groups Ηf
- Fetch this group's **FAQ** (using ange-ftp). Display this group's **charter**. [Prefix: query for group] Display this group's **control message** (using ange-ftp). [Prefix: Hс ΗС query for group]
- Ηv (V) Display the Gnus **version** number.
- (C-c C-d) Show the **description** of this group [Prefix: re-read Ηd from server].
- **Describe** all groups. [Prefix: re-read from server] M-d
- D g Regenerate a Sieve script from group parameters.
- Dŭ Regenerate Sieve script and upload to server.

#### Group Subscribedness-Levels

The table below assumes that you use the default Gnus levels. Fill your user-specific levels in the blank cells.

| T1    | C                  | C1 - 1       |
|-------|--------------------|--------------|
| Level | Groups             | Status       |
| 1     | draft/mail groups  |              |
| 2     | mail groups        |              |
| 3     |                    | subscribed   |
| 4     |                    |              |
| 5     | default list level |              |
| 6     |                    | unsubscribed |
| 7     |                    |              |
| 8     |                    | zombies      |
| 9     |                    | killed       |

### List Groups

- (C-c C-M-a) List all groups whose names or descriptions match a A d regexp
- (C-c C-l) List all killed groups. [Prefix: look at active-file from server] Ak List all groups on a specific level. [Prefix: also list groups with no A 1
- unread articles] (C-c C-a) List all groups whose names match a regexp (**apropos**). List the server's active-file. Aa
- A A
- List groups that **match** a regexp. ΑM
- A m List groups that match a regexp and have unread articles. [level]
- (1) List all subscribed groups with unread articles. [level; 5 and lower A s is the default]
- A u (L) List all groups (including read and unsubscribed). [level; 7 and lower is the default]
- List all **zombie** groups. Αz
- A c List all groups with cached articles. [level]
- A ? List all groups with dormant articles. [level]

### Create/Edit Foreign Groups

- The select methods are indicated in parentheses.
- Make the Gnus list archive group. (nndir over ange-ftp) Ga
- Customize this group's parameters. Gс
- Make a directory group (every file must be a posting and files must G dhave numeric names). (nndir)
- ${\rm G}\ {\rm D}~$  Enter a  ${\rm directory}$  as a (temporary) group. (nneething without recording articles read)

- Gе (M-e) Edit this group's select method.
- GΕ Edit this group's info (select method, articles read, etc). G fMake a group based on a file. (nndoc)
- G hMake the Gnus help (documentation) group. (nndoc)
- $\mathbf{G} \mathbf{k}$ Make a **kiboze** group. (nnkiboze)
- Make a new group.
- G m G p G r
- Edit this group's **parameters**. Rename this group (does not work with read-only groups!).
- Gu Create one of the groups mentioned in gnus-useful-groups.
- G v Add this group to a virtual group. [p/p]
- GV Make a new empty **virtual** group. (nnvirtual)
- Create ephemeral group based on web-search. [Prefix: make solid Gw group instead]
- GR Make an **RSS** group.
- Delete group [Prefix: delete all articles as well]. G DEL Expunge all deleted articles in an nnimap mailbox.
- G xG l Edit ACL (Access Control List) for an nnimap mailbox.
- You can also create mail-groups and read your mail with Gnus (very useful if you are subscribed to mailing lists), using one of the methods nnmbox, nnbabyl, nnml, nnmh, or nnfolder. Read about it in the online info (C-c C-i
- g Reading Mail RET).

### Unsubscribe, Kill and Yank Groups

- S k (C-k) Kill this group.
- S1
- Set the **level** of this group. [p/p] (U) Prompt for a group and toggle its **subscription**. S s (u) **Toggle** subscription to this group. [p/p] S t
- (C-w) Kill all groups in the region. Sw
- S y (C-y) Yank the last killed group.
- Sz Kill all zombie groups.
- S C-k Kill all groups on a certain level.

### Mark Groups

- (#) Set the process  $\mathbf{mark}$  on this group. [scope] Мm
- Mark all groups matching regular expression. M r
- (M-#) Remove the process mark from this group (**unmark**). [scope] Remove the process mark from all groups (**umark all**). Мu ΜU
- Mark all groups in the current region. [prefix: unmark] Mw
- Мb Mark all groups in the **buffer**. [prefix: unmark]

### Group-Unplugged

- Toggle plugged-state. Ji
- Fetch articles from all groups for offline-reading. Js
- Ju Fetch all eligible articles from this group.
- Send all sendable messages in the drafts group. J S
- Jс Enter **category** buffer.
- Add this group to an Agent category [p/p]. Jа Jr
- **Remove** this group from its Agent category [p/p]. Synchronize flags changed while unplugged with remote server. ĴΥ

### Group Topics

Topics are "categories" for groups. Press t in the group-buffer to toggle gnus-topic-mode (C-c C-i g Group Topics RET).

- Τn Prompt for topic name and create it.
- Тm Move the current group to some other topic [p/p].
- Тј Jump to a topic.
- T c T D Copy the current group to some other topic [p/p].
- Remove (not delete) the current group [p/p].
- ${}^{\mathrm{T}}_{\mathrm{T}}{}^{\mathrm{M}}_{\mathrm{C}}$ Move all groups matching a regexp to a topic.
- Copy all groups matching a regexp to a topic. Toggle hiding of empty topics. ΤН
- T r
- Rename a topic. T DEL Delete an empty topic.
- Mark all groups in the current topic with the process-mark.
- Т# ТМ-# Remove the process-mark from all groups in the current topic.
- T TAB (TAB) Indent current topic [Prefix: unindent].
- M-TAB Unindent the current topic.
- (SPC) Either unfold topic or enter group [level]. RET
- Show the current topic. [Prefix: show permanently] T s
- T h Hide the current topic. [Prefix: hide permanently]
- $\substack{\text{C-c } C-x\\ \text{C-k}}$ Expire all articles in current group or topic.
- Kill a group or topic. Č-y Yank a group or topic.
- ΑŤ List active-file using topics.
- Gр Edit topic-parameters.
- T M-n Go to next topic. [distance]
- Т М-р Go to **previous** topic. [distance]

#### **Topic Sorting**

- T S a Sort alphabetically.
- T S u Sort by number of unread articles.

- TS1 Sort by group level.
- Sort by group score (value). TSvТSг
- Sort by group rank. ТЅт Sort by method.
- T S eSort by server name.
- T S s Sort according to 'gnus-group-sort-function'.
- With a prefix these commands will sort in reverse order.

## Summary Mode

- SPC (A SPC, A n) Select an article, scroll it one page, move to the next one
- DEL (A DEL, A p, b) Scroll this article one page back. [distance]
- RET (A RET) Scroll this article one line forward. [distance]
- M-RET (A M-RET) Scroll this article one line backward. [distance] Expand the Summary window (fullsize). [Prefix: shrink to display =
- article window] Execute a command on all articles whose header matches a regexp. & [Prefix: move backwards]
- M-& Execute a command on all articles having the process mark.
- (G M-n) Go to the next summary line of an unread article. [dis-M-n
- tancel (G M-p) Go to the **previous** summary line of an unread article. M-p [distance]
- M-s Search through all subsequent articles for a regexp.
- M-r Search through all previous articles for a regexp.
- ΑP Postscript-print current buffer.
- M-k
- Edit this group's kill file. Edit the general kill file. M-K
- C-t Toggle **truncation** of summary lines.
- Y g Y c Regenerate the summary-buffer.
- Insert all cached articles into the summary-buffer.
- M-C-e Edit the group-parameters.
- Customize the group-parameters. (<, A b) Scroll to the beginning of this article. M-C-a
- A <
- (>, A e) Scroll to the end of this article. A >
- (s) Perform an i**search** in the article buffer. A s
- A D (C-d) Undigestify this article into a separate group. [Prefix: force digest]
- M-C-d Like C-d, but open several documents in nndoc-groups, wrapped in an nnvirtual group [p/p]
- (g) (Re)fetch this article (get). [Prefix: get raw version] ( $\hat{\gamma}$ , A  $\hat{\gamma}$ ) Fetch the parent(s) of this article. [Prefix: if positive fetch Ag Ar

These commands select the target article. They do not understand the

(,) Go to the **best** article (the one with highest score).

(M-C-n) Go to the **next** article with the same subject.

Pop an article off the summary history and go to it.

(M-C-f, M-down) Go to the next thread. [distance]

(M-C-b, M-up) Go to the **previous** thread. [distance] **Descend** this thread. [distance]

(j) Search an article via Message-Id or subject.

Mark this thread with the process mark.

Remove process-marks from this thread.

Ascend this thread (up-thread). [distance]

Show the thread hidden under this article.

Re-thread the current article's thread.

(M-C-p) Go to the **previous** article with the same subject. (l) Go to the previously read article (last-read-article).

Make the current article child of the marked (or previous) article.

n ancestors; negative: fetch only the nth ancestor]

Yank the current article into an existing message-buffer. [p/p]Setup group parameters for **mailing** lists from headers. [Prefix:

A t Translate this article.

Select Articles

replace old settings]

Enter article-buffer.

(.) Go to the **first** unread article.

(n) Go to the **next** unread article.

(P) Go to the **previous** article.

Search an article via subject.

Go to the top of this thread.

Increase the score of this thread.

Hide this (sub)thread.

(N) Go to the next article.

(p) Go to the **previous** unread article.

Sу

AM

prefix. h

Gb

Gf

G n

 $\begin{smallmatrix} G & p \\ G & N \end{smallmatrix}$ 

G P

G l

Gо

Gg

Gi

Т#

T t T î T n

T p T d

Тu

T o

T s

Τh

Тi

2

т М-#

Threading

G C-n

G C-p

- AR Fetch all articles mentioned in the **References**-header.
- АT Fetch full **thread** in which the current article appears. M-^ Fetch the article with a given Message-ID.

- T 1 (M-C-l) **Lower** the score of this thread.
- Τk (M-C-k) Kill the current (sub)thread. [Negative prefix: tick it, positive prefix: unmark it.]
- T H Hide all threads.
- T S **Show** all hidden threads.
- T T (M-C-t) **Toggle** threading.

#### Limiting

- (/s) Limit the summary-buffer to articles matching **subject**.
- Limit the summary-buffer to articles matching **author**. Limit depending on "extra" headers. /a
- /x
- $(\mathbf{x})$  Limit to  $\mathbf{unread}$  articles. [Prefix: also exclude ticked and dormant /u articles
- Limit to unseen articles
- Limit to articles marked with specified **mark**. /m Ask for a number and exclude articles younger than that many days. /t[Prefix: exclude older articles]
- /n
- Limit to current article. [p/p]Pop the previous limit off the stack and restore it. [Prefix: pop all /w limits]
- Limit to score. [score]
- /Ε (M S) Include all expunged articles in the limit.
- DInclude all dormant articles in the limit.
- Limit to cached articles. ΎC
- Include all cached articles in the limit. Exclude all dormant articles from the limit. /d
- /M Exclude all marked articles.
- ́/Т Include all articles from the current thread in the limit.
- Exclude all dormant articles that have no children from the limit.
- /c /C Mark all excluded unread articles as read. [Prefix: also mark ticked and dormant articles]
- Insert all old articles. [Prefix: how many] /o
- /N Insert all **new** articles.
- Limit to articles **predicated** in the 'display' group parameter. /p

### Sort the Summary-Buffer

- C-c C-s C-a Sort the summary-buffer by **author**.
- C-c C-s C-d Sort the summary-buffer by date.
- C-c C-s C-i Sort the summary-buffer by article score.
- C-c C-s C-l Sort the summary-buffer by amount of lines. C-c C-s C-c
- Sort the summary-buffer by length. C-c C-s C-n Sort the summary-buffer by article number.
- C-c C-s C-s Sort the summary-buffer by subject.
- C-c C-s C-r Sort the summary-buffer randomly.
- C-c C-s C-o Sort the summary-buffer using the default method.
- With a prefix these functions sort in reverse order.

### Score (Value) Commands

Read about Adaptive Scoring in the online info.

- V aAdd a new score entry, specifying all elements.
- Уc Specify a new score file as current.
- Vе Edit the current score alist. V f
- Edit a score file and make it the current one. V m Mark all articles below a given score as read.
- V sSet the score of this article.
- V t Display all score rules applied to this article (track).
- W w V x List words used in scoring.
- Expunge all low-scored articles. [score]
- VС **Customize** the current score file through a user-friendly interface.
- VΕ Flush the cache of score files.
- VR Re-score the summary buffer
- VS Display the **score** of this article.
- $\mathbf{A} \mathbf{p} \mathbf{m} \mathbf{l}$  Make a scoring entry based on this article.
- The four letters stand for:
- A)ction: I)ncrease, L)ower:
- p)art: a)uthor (from), s)ubject, x)refs (cross-posting), d)ate, l)ines, message-i)d, t)references (parent), f)ollowup, b)ody, h)ead (all headers); m)atch type:
  - string: s)ubstring, e)xact, r)egexp, f)uzzy,
  - date: b)efore, a)t, n)this,

number:  $\langle , =, \rangle$ ;

- l) if e time: t) emporary, p) ermanent, i) mmediate.If you type the second letter in uppercase, the remaining two are assumed to be s)ubstring and t)emporary. If you type the third letter in uppercase,
- the last one is assumed to be t)emporary.

Extra keys for manual editing of a score file:

C-c C-c Finish editing the score file.

C-c C-d Insert the current date as number of days.

### **Output** Articles

- O o (o, C-o) Save this article using the default article saver. [p/p]
- O b Save this article's **body** in plain file format [p/p]

- Save this article in plain file format. [p/p]O f
- O F like O f, but overwrite file's contents. [p/p]Οh Save this article in **mh** folder format. [p/p]
- Save this article in  ${\bf mail}$  format.  $[{\rm p/p}]$ O m
- Save this article in  ${\bf rmail}$  format.  $[{\rm p}/{\rm p}]$ Оr
- Οv Save this article in  $\mathbf{vm}$  format. [p/p]
- (|) **Pipe** this article to a shell command. [p/p] **Print** this article using Muttprint. [p/p] Оp
- ΟP

## Extract Series (Uudecode etc)

Gnus recognizes if the current article is part of a series (multipart posting whose parts are identified by numbers in their subjects, e.g. 1/10...10/10) and processes the series accordingly. You can mark and process more than one series at a time. If the posting contains any archives, they are expanded and gathered in a new group.

- X b Un-binhex these series. [p/p]
- X o Simply **output** these series (no decoding). [p/p]
- Хр Unpack these **postscript** series. [p/p]
- X s Un-shar these series. [p/p]
- X u **Uudecode** these series. [p/p]Each one of these commands has four variants:
- Χz Decode these series. [p/p]
- ΧΖ Decode and save these series. [p/p]
- Χvz Decode and view these series. [p/p]
- X v Z Decode, save and view these series. [p/p]

where  $\mathbf{z}$  or  $\mathbf{Z}$  identifies the decoding method (b, o, p, s, u).

An alternative binding for the most-often used of these commands is C-c C-v C-v (X v u) Uudecode and view these series. [p/p]

#### MIME operations from the Summary-Buffer

For the commands operating on one MIME part (a subset of gnus-article-\*), a prefix selects which part to operate on. If the point is placed over a MIME button in the article buffer, use the corresponding bindings for the article buffer instead.

- (b, W M b) **View** the MIME-part. Κv
- Save the MIME part. Ко
- Copy the MIME part. K c

article. [p/p]

WMv

 $\begin{array}{c} \mathrm{S} \ \mathrm{p} \\ \mathrm{S} \ \mathrm{f} \end{array}$ 

SF

Sop

S m  $\,$ 

S r

S R

S w

S W

S v

S V $\begin{array}{c} \mathrm{S} \mathrm{~o} \mathrm{~m} \\ \mathrm{S} \mathrm{~D} \mathrm{~b} \end{array}$ 

S D r

S D e

S n S N

S c

Ss S O m

Su

3

S О р

SBr

SBR

S M-c

- $\mathbf{K} \mathbf{e}$ View the MIME part externally.
- Κi View the MIME part internally.
- Κ
- Pipe the MIME part to an external command. Make all the MIME parts have buttons in front of them. кb
- Try to repair multipart-headers. Km

about composing messages for more information.

(a) **Post** an article to this group.

Mail a wide reply to this article.

Resend mail to a different person.

Resend **bounced** mail.

Edit and resend.

(f) Post a **followup** to this article

(m) Send a mail to some other person.

- КC View the MIME part using a different charset.
- Save all parts matching a MIME type to a directory. [p/p] Хт
- M-t Toggle the buttonized display of the article buffer. WMw Decode RFC2047-encoded words in the article headers.

View all MIME parts in the current article.

Decode encoded article bodies. [Prefix: prompt for charset] WMc

Post, Followup, Reply, Forward, Cancel

 $(\mathbf{F})$  Post a **followup** and include the original.  $[\mathbf{p}/\mathbf{p}]$ 

Forward this article as a **post** to a newsgroup.

(r) Mail a **reply** to the author of this article.

Like S r but ignore the Reply-To: header. Like S R but ignore the Reply-To: header.

Mail a **very** wide reply to this article.

 $(\mathbf{R})$  Mail a **reply** and include the original.  $[\mathbf{p}/\mathbf{p}]$ 

Mail a wide reply to this article and include the original.

Mail a **very** wide reply to this article and include the original. (C-c C-f) Forward this article by **mail** to a person.

Post a followup via **news** and include the original mail. [p/p]

Supersede this article with a new one (only for own articles).

Digest these series and forward as a **post** to a newsgroup. [p/p]

(C) **Cancel** this article (only works if it is your own). [p/p]

If you want to cancel or supersede an article you just posted (before it has appeared on the server), go to the \*post-news\* buffer, change 'Message-ID'

Digest these series and forward by mail. [p/p]

Uuencode a file and post it as a series.

to 'Cancel' or 'Supersedes' and send it again with C-c C-c.

Post a followup via **news** even if you got the message through mail.

These commands put you in a separate news or mail buffer. See the section

Send a complaint about excessive crossposting to the author of this

## Message Composition

- Press C-c ? in the composition-buffer to get this information. Send message and exit. [Prefix: send via foreign server] C-c C-c C-c C-s Send message. [Prefix: send via foreign server] C-c C-d Don't send message (save as draft). C-c C-k Kill message-buffer. C-c C-m Mail reply to the address near point. [Prefix: include the original] C-c C-o Sort headers. C-c C-e Elide region. C-c C-v Kill everything outside region. C-c C-r Do a Rot-13 on the body. C-c C-w Insert signature (from 'message-signature-file'). C-c C-z Kill everything up to signature. С-с С-у Yank original message. C-c C-q Fill the yanked message. C-c M-C-y Yank a buffer and quote it. M-RET Insert four newlines and format quoted text. [Prefix: justify as M V m Mark all high-scored articles with a given mark. [score] well]
- Rename message buffer. [Prefix: ask for new name] C-c M-r

#### Jumping in message-buffer

The following functions create the header-field if necessary. C-c TAB Move to signature. C-c C-b Move to **body**. C-c C-f C-t C-c C-f C-c (C-c C-t) Move to To:. Move to  $\mathbf{Cc}$ : C-c C-f C-b Move to Bcc:. C-c C-f C-w Move to Fcc: C-c C-f C-s Move to Subject: C-c C-f C-r Move to Reply-To: C-c C-f C-f Move to Followup-To:. C-c C-f C-n (C-c C-n) Move to Newsgroups:. C-c C-f C-u Move to Summary: C-c C-f C-k Move to Keywords:. C-c C-f C-d Move to **Distribution:**. Move to Mail-Followup-To:. C-c C-f C-m C-c C-f C-o Move to From: C-c C-f C-a Insert a reasonable  ${\bf Mail}{\mbox{-}{\bf Followup-To:}}$  for an unsubscribed  $\mbox{ M P } k$ list. [Prefix: include addresses in Cc:] C-c C-f TAB (C-c C-u) Move to Importance:. C-c M-n Insert **Disposition-Notification-To:** (request receipt).

#### Attachments/MML

| C-c C-m f   | (C-c C-a) Attach file.                                                    |
|-------------|---------------------------------------------------------------------------|
| C-c C-m b   | Attach contents of <b>buffer</b> .                                        |
| C-c C-m e   | Attach <b>external</b> file (ftp).                                        |
| C-c C-m P   | Create MIME- <b>preview</b> (new buffer). [Prefix: show raw MIME preview] |
| C-c C-m v   | Validate article.                                                         |
| C-c C-m p   | Insert <b>part</b> .                                                      |
| C-c C-m m   | Insert multi-part.                                                        |
| C-c C-m q   | Quote region.                                                             |
| C-c C-m c s | Encrypt message using <b>S/MIME</b> .                                     |
| C-c C-m c o | Encrypt message using PGP.                                                |
| С-с С-т с р | Encrypt message using <b>PGP/MIME</b> .                                   |
| C-c C-m s s | Sign message using S/MIME.                                                |

- C-c C-m s o Sign message using PGP.
- C-c C-m s p Sign message using PGP/MIME.
- C-c C-m C-n Remove security related MML tags from message.

#### Mark Articles

- (M d, M r) Mark this article as read and move to the next one. d [scope]
- D Mark this article as read and move to the previous one. [scope] (u, M !, M t) Tick this article (mark it as interesting) and move to the next one. [scope]
- U Tick this article and move to the previous one. [scope] M ? (?) Mark this article as dormant (only followups are interesting).
- [scope] M D Show all **dormant** articles (normally they are hidden unless they
- have any followups).
- Hide all dormant articles. M M-D
- Mark all articles between point and mark as read. C-w M-u
- (M SPC, M c) Clear all marks from this article and move to the next one. [scope] M-U Clear all marks from this article and move to the previous one.
- [scope] Мe (E, M x) Mark this article as expirable. [scope]
- Μk (k) Kill all articles with the same subject then select the next unread one.

- ΜК (C-k) **Kill** all articles with the same subject as this one. мc **Catch-up** the articles that are not ticked and not dormant.
- M C-c Catch-up all articles in this group.
- ΜΗ Catch-up (mark read) this group to point (to-here).
- Мb Set a **bookmark** in this article.
- MΒ Remove the **bookmark** from this article. M M-r (x) Expunge all **read** articles from this group.
- Expunge all articles having a given mark. M M-C-r
- M S (C-c M-C-s) Show all expunged articles.

M M C-h Displays some more keys doing ticking slightly differently. The variable 'gnus-summary-goto-unread' controls what happens after a mark has been set (C-x C-i g Setting Marks RET)

#### Mark Based on Score

- M V c Clear all marks from all high-scored articles. [score]
- M V k Kill all low-scored articles. [score]
- M V u Mark all high-scored articles as interesting (tick them). [score]

#### The Process Mark

These commands set and remove the process mark (#). You only need to use it if the set of articles you want to operate on is non-contiguous. Else use a numeric prefix.

- МРр (#, M #) Mark this article.
- ΜΡū (M-#, M M-#) unmark this article.
- МРb Mark all articles in **buffer**.
- МРг Mark all articles in the region.
- M P g M P R Unmark all articles in the region. Mark all articles matching a regexp.
- M P GUnmark all articles matching a regexp.
- МРt Mark all articles in this (sub)thread.
- MPT Unmark all articles in this (sub)thread.
- M P s
- Mark all articles in the current **series**. Mark all **series** that already contain a marked article. M P S
- МΡа Mark all articles (in series order).
- ΜΡU unmark all articles.
- МРі Invert the list of process-marked articles. Push the current process-mark set onto stack and unmark all arti-
- cles.
- ΜΡν Pop process-mark set from stack and restore it.
- ΜΡw Push process-mark set on the stack.
- МРv Mark all articles with score over the default score. [Prefix: score]

#### Mark Indication-Characters

If a command directly sets a mark, it is shown in parentheses.

"Read" Marks. All these marks appear in the first column of the sum-

- mary line, and so are mutually exclusive. (M-u, M SPC, M c) Not read. (!, M !, M t) Ticked (interesting).
- (?, M ?) Dormant (only followups are interesting).
- (E, M e, M x) Expirable. Only has effect in mail groups. Е  $\mathbf{G}$
- (C, B DEL) Canceled article (or deleted in mailgroups).
- \$ (M-d, M s x, S x). Marked as spam.

The marks below mean that the article is read (killed, uninteresting), and have more or less the same effect. Some commands however explicitly differentiate between them (e.g. M M-C-r, adaptive scoring)

- (d, M d, M r) Deleted (marked as read).
- $\mathbf{C}$ (M C; M C-c; M H; c, Z c; Z n; Z C) Killed by catch-up.
- F SOUPed article. See the manual.
- 0
- Κ
- Old (read in a previous session). (k, M k; C-k, M K) Killed. Article marked as read by duplicate suppression. Μ
- Q R Article is part of a sparse thread (see "Threading" in the manual).
- Read (viewed in actuality).
- X Y Killed by a kill file. Killed due to low score

#### Marks not affecting visibility

- (#, M #, M P p) Processable (will be affected by the next opera-# tion). [2] Answered (followed-up or replied). [2] Α
- F Forwarded. [2]
- Cached. [2]
- $\mathbf{S}$ Saved. [2] Ν
- Recently arrived. [2]
- Unseen. [2] Over default score. [3] +
- Under default score. [3]
- Has children (thread underneath it). Add '%e' to 'gnus-summaryline-format'. [3]

## Summary-Unplugged

- Mark the article for downloading. J #
- J М-# **Unmark** the article for downloading. **Toggle** whether to download the article. 0
- Jс Mark all undownloaded articles as read (catch-up).
- Download all downloadable articles from group. Ju

### Mail-Group Commands

These commands (except 'B c') are only valid in a mail group.

- B DEL (B backspace, B delete) **Delete** the mail article from disk (!). [p/p] Crosspost this article to another group. ВΒ
- Вс Copy this article from any group to a mail group. [p/p]
- Вe  $\mathbf{Expire}$  all expirable articles in this group. [p/p]Βi
- Import a random file into this group. ΒI
- Create an empty article in this group. Move the article from one mail group to another. [p/p]Вт
- Вр Query whether the article was **posted** as well.
- Вq Query where the article will end up after fancy splitting
- Вr Respool this mail article. [p/p] Βt
- Trace the fancy splitting patterns applied to this article. Βw (e) Edit this article.
- **Expunge** (delete from disk) all expirable articles in this group (!).  ${\rm B}$  M-C-e [g/g]
- ΚE **Encrypt** article body. [p/p]

## **Draft-Group Commands**

The "drafts"-group contains messages that have been saved but not sent and rejected articles.

- edit message. Dе
- Send message. [p/p] Send all messages. Ds
- DS Dt
- Toggle sending (mark as unsendable). B DEL Delete message (like in mailgroup).

# Exit the Summary-Buffer

- $\mathbf{Z} \mathbf{Z}$ (q, Z Q) Exit this group.
- ΖE (Q) **Exit** without updating the group information.
- Zс (c) Mark all unticked articles as read (catch-up) and exit.
- Z CMark all articles as read (catch-up) and exit.
- Z n Mark all articles as read and go to the **next** group.
- ΖN Exit and go to **the** next group. ΖP
- Exit and go to the **previous** group. (M-g) Check for new articles in this group (**get**). ΖG
- ΖR (C-x C-s) Exit this group, and then enter it again (reenter). [Prefix:
- select all articles, read and unread.] Ζs Update and save the dribble buffer. [Prefix: save .newsrc\* as well]

# Article Mode (reading)

The normal navigation keys work in Article mode. Some additional keys

are: C-c

- Get the article with the Message-ID near point. C-c RET Send reply to address near point.
- Go to the header-line of the article in the summary-buffer. h
- Go to summary-buffer. RET (middle mouse button) Activate the button at point to follow an URL or Message-ID. TAB Move the point to the next button.
- M-TAB Move point to previous button.

## Wash the Article-Buffer

#### Translate a base64 article. W 6

- Strip certain headers from body. W a
- WЬ Make Message-IDs and URLs in the article mouse-clickable buttons
- Wс Translate CRLF-pairs to LF and then the remaining CR's to LF's. Wd Treat dumbquotes.
- Wе Treat emphasized text.
- Treat **HTML**. Wh
- W 1 (w) Remove page breaks (<sup>L</sup>) from the article.
- Morse decode article. Treat overstrike or underline (^H\_) in the article. W m Wο
- Verify X-PGP-Sig header. Wp
- Wq Treat quoted-printable in the article.
- Wr (C-c C-r) Do a Caesar rotate (rot13) on the article.
- W s Verify (and decrypt) a signed message.
- Wt (t) **Toggle** display of all headers.
- Unsplit broken URLs. Wu

- Wv (v) Toggle permanent **verbose** displaying of all headers.
- W w Do word wrap in the article.
- WВ Add clickable **buttons** to the article headers. Capitalize first word in each sentence.
- W CFill long lines.
- W Q W Z Translate a HZ-encoded article. **Unfold** folded header lines.
- WGu
- WGf Fold all header lines.
- WGn Unfold Newsgroups: and Follow-Up-To:.
- ΨΥс Repair broken citations. W Y aRepair broken attribution lines.
- WYu Unwrap broken citation lines.
- WYf Do a **full** deuglification (WYc, WYa, WYu).

### **Blank Lines and Whitespace**

- WE1 Strip blank **lines** from the beginning of the article.
- WEm Replace blank lines with empty lines and remove multiple blank lines.
- WEt Remove trailing blank lines.
- Strip blank lines at the beginning and the end (W E l, W E m and W E a WÉt).
- W E A Strip all blank lines.
- WEs Strip leading blank lines from the article body.
- WЕе Strip trailing blank lines from the article body. WEw Remove leading whitespace from all headers.

# Picons, X-faces, Smileys

- WDs
- (W g) Display smilles.(W f) Look for and display any X-Face headers. WDx
- WDd Display any Face headers.
- Toggle picons in **Newsgroups** and Followup-To. WDn
- Toggle picons in mail headers (To and Cc). W D m
- WDf Toggle picons in **From**.
- W D D Remove all images from the article buffer.

### Time and Date

- W T u  $\,$  (W T z) Display the article timestamp in GMT (UT,  ${\bf ZULU}).$
- WТі Display the article timestamp in **ISO** 8601.
- Display the article timestamp in the **local** timezone. Display according to 'gnus-article-time-format'. WTL
- WTs
- WΤе Display the time **elapsed** since it was sent.
- W T o Display the **original** timestamp. W T p Display the date in format that's **pronounceable** in English.

# Hide/Highlight Parts of the Article

Hide all unwanted parts. Calls W W h, W W s, W W C-c. WWa

For all hiding-commands: A positive prefix always hides, and a negative prefix will show what was previously hidden.

MIME operations from the Article-Buffer

Prompt for a method and then view object using this method. Prompt for a filename and save the MIME object.

Prompt for a filename to save the MIME object to and remove it.

Copy the MIME object to a new buffer and display this buffer using

Copy the MIME object to a new buffer and display this buffer.

- WWh Hide article headers
- WWb Hide **boring** headers. WW s Hide signature.
- W W l
  - Hide **list** identifiers in subject-header. Hide **PEM** (privacy enhanced messages).

Highlight article citations.

Highlight article signature.

RET (BUTTON-2) Toggle display of the MIME object.

Display the MIME object in this buffer.

View the MIME object as a different **type**.

Pipe the MIME object to a process. Take action on the MIME object.

Delete the MIME object.

**Print** the MIME object.

Highlight article headers.

- W W P W W B Hide banner specified by group parameter.
- Hide citation.

WHC

WΗh

WHS

v

0

 $\mathbf{d}$ 

с

 $\mathbf{C}$ 

Е

e

р

5

C-o

(reading)

Charset

View internally.

View externally.

- W W c W W C-c Hide **citation** using a more intelligent algorithm.
- WWC Hide cited text in articles that aren't roots. WНа Highlight all parts. Calls W b, W H c, W H h, W H s.

# Server Mode

To enter this mode, press  $\hat{}$  while in Group mode. SPC  $\,$  (RET) Browse this server.

- Add a new server.  $^{\mathrm{a}}$ Copy this server.
- с
- Edit a server. e k l
- Kill this server. [scope] List all servers.
- Return to the group buffer (quit).
- $_{
  m s}^{
  m q}$ Request that the server scan its sources for new articles.
- Request that the server regenerate its data.
- Yank the previously killed server.
- Try to  ${\bf open}$  a connection to this server.
- g y O C D **Close** connection to this server. Mark this server as unreachable (**deny**).
- M-o Open the connection to all servers. M-c **Close** the connection to all servers.
- $\mathbf{R}$
- Make all denied servers into closed servers. Set server status to offline.  $\mathbf{L}$

## **Unplugged-Server**

- J a Add the current server to the list of servers covered by the agent.
- J r  $~~\mathbf{Remove}$  the current server from the list of servers covered by the agent.

## **Browse Server Mode**

To enter this mode, press 'B' while in Group mode.

- RET Enter the current group. Enter the current group and display the first article. Give a very short help message. Go to the **next** group. [distance] Go to the **previous** group. [distance]
- $_{?}^{\mathrm{SPC}}$
- n
- p q
- (l) Quit browse mode.
- u Subscribe to the current group. [scope]

Copyright © 1995, 2000, 2002, 2003, 2004, 2005, 2006, 2007 Free Software Foundation, Inc.

Permission is granted to make and distribute copies of this reference card provided the copyright notice and this permission are preserved on all copies. Please send corrections, additions and suggestions to the current maintainer's email address. Card last edited on April, 2006.